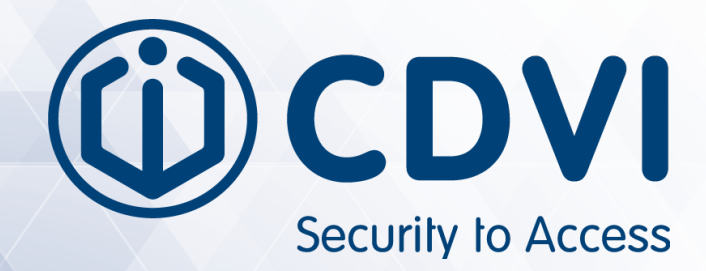

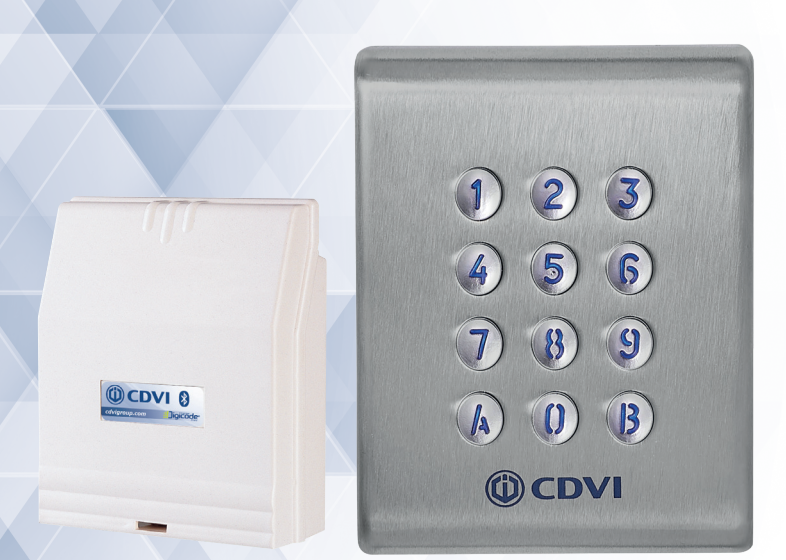

# **KCIN 4.0 - Bluetooth BOXCODE**  $ACE$

**Verlicht codeklavier met gescheiden elektronica met Bluetooth**

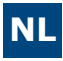

### 1] GELEVERDE ELEMENTEN

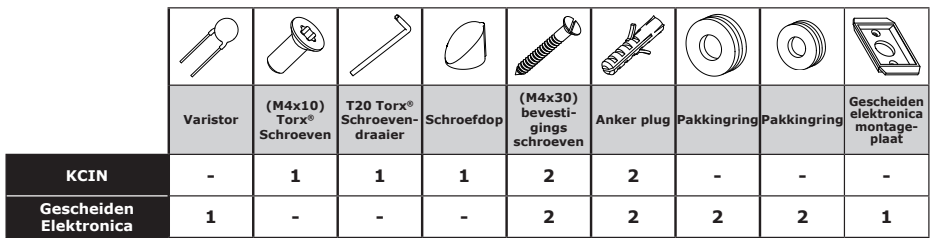

### 2] BEVESTIGING

"DVI Security to Access

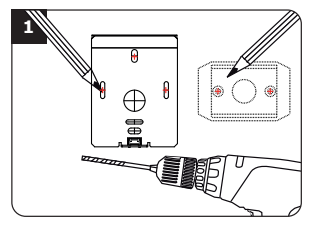

*Controleer de afstand tussen de KCIN en de gescheiden elektronica (zie pagina 11 «Herinneringen en aanbevelingen»). Gebruik de gescheiden elektronica bevestigingsplaat en de KCIN om markeringen te maken en de 2 bevestigingsgaten te boren (boor Ø 5 mm en minimum diepte = 35 mm). Ten slotte de opening voor de doorgang van de elektrische kabel voor het toetsenbord.*

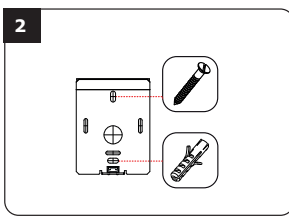

*Plaats de 2 anker pluggen in de gaten. Plaats de achterplaat van de KCIN en schroef hem vast aan de muur met behulp van de bijgeleverde bevestigingsschroeven (M4x10).* 

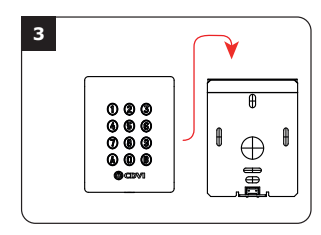

*Leid de KCIN voedingskabel door de opening van de*   $achterplaat.$ *het klavier op de achterplaat.*

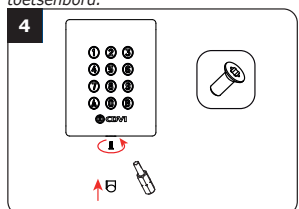

*Bevestig het KCIN-toetsenbord op de achterplaat met behulp van de meegeleverde (M4x10) Torx®-schroef en T20 Trox-schroevendraaier. Plaats de schroefdop aan de onderkant van het klavier.* 

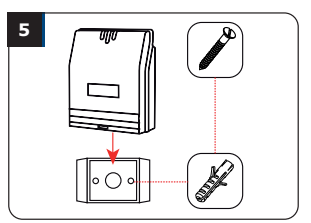

*Plaats de 2 ankerpluggen in de gaten. Plaats de beugel van de elektronica en schroef ze vast aan de muur met behulp van de bijgeleverde M4x30 schroeven. Schuif de doos van boven naar beneden op de beugel.* 

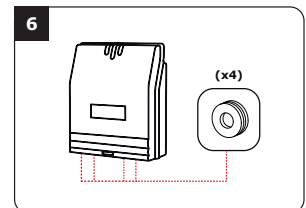

*Sluit de kabels aan op de klemmen van de gescheiden elektronica. Vergeet niet om de varistor op het slot te installeren* 

**Klavier TMKCIN** **+ Witte kabel uit het klavier - Bruine kabel uit het klavier E Groene of Blauwe kabel (verlichting)**

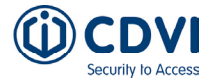

### 3] BEDRADINGSSCHEMA KCIN 3 RELAIS OUTPUT

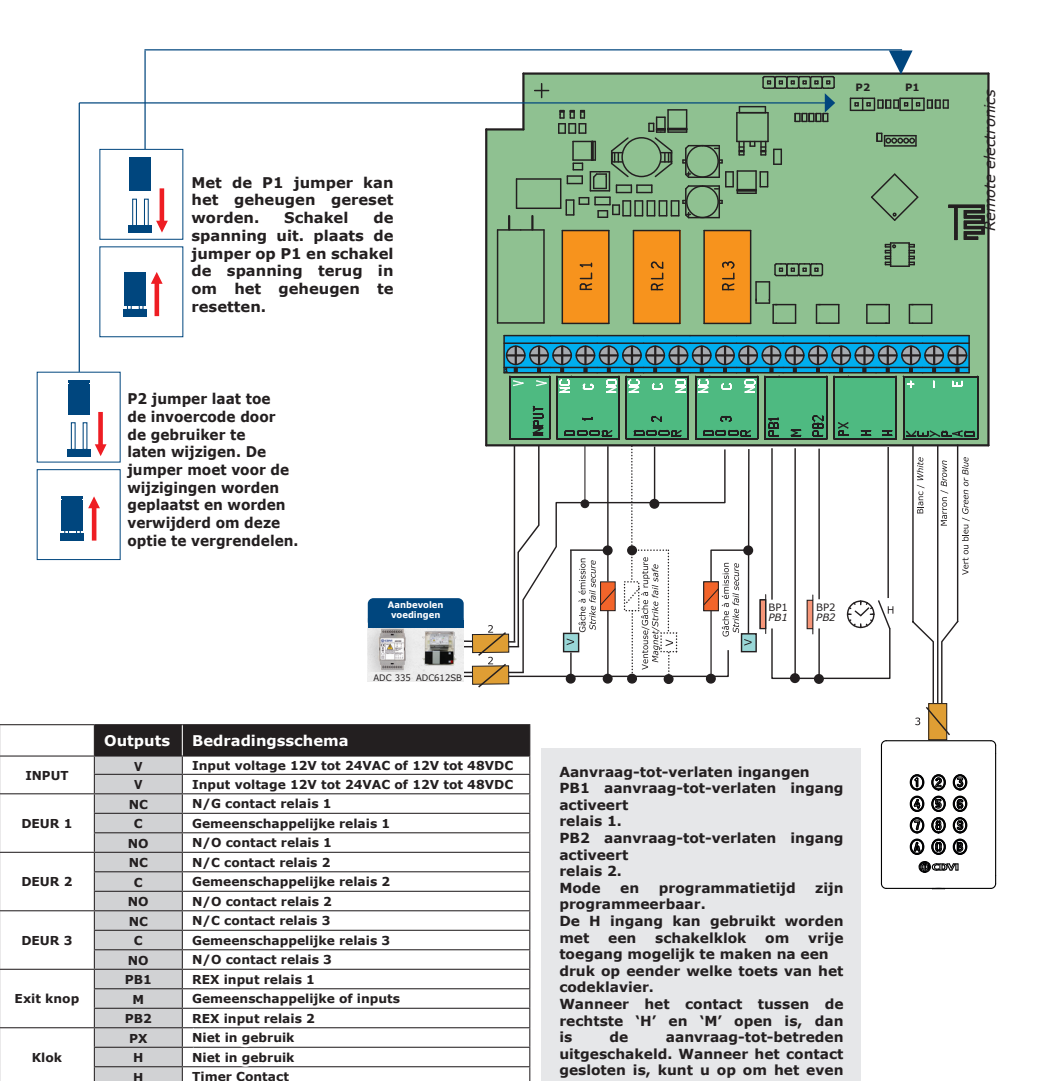

**welke toets drukken om relais 1 te** 

**openen.**

## 4] PROGRAMMEERTABEL

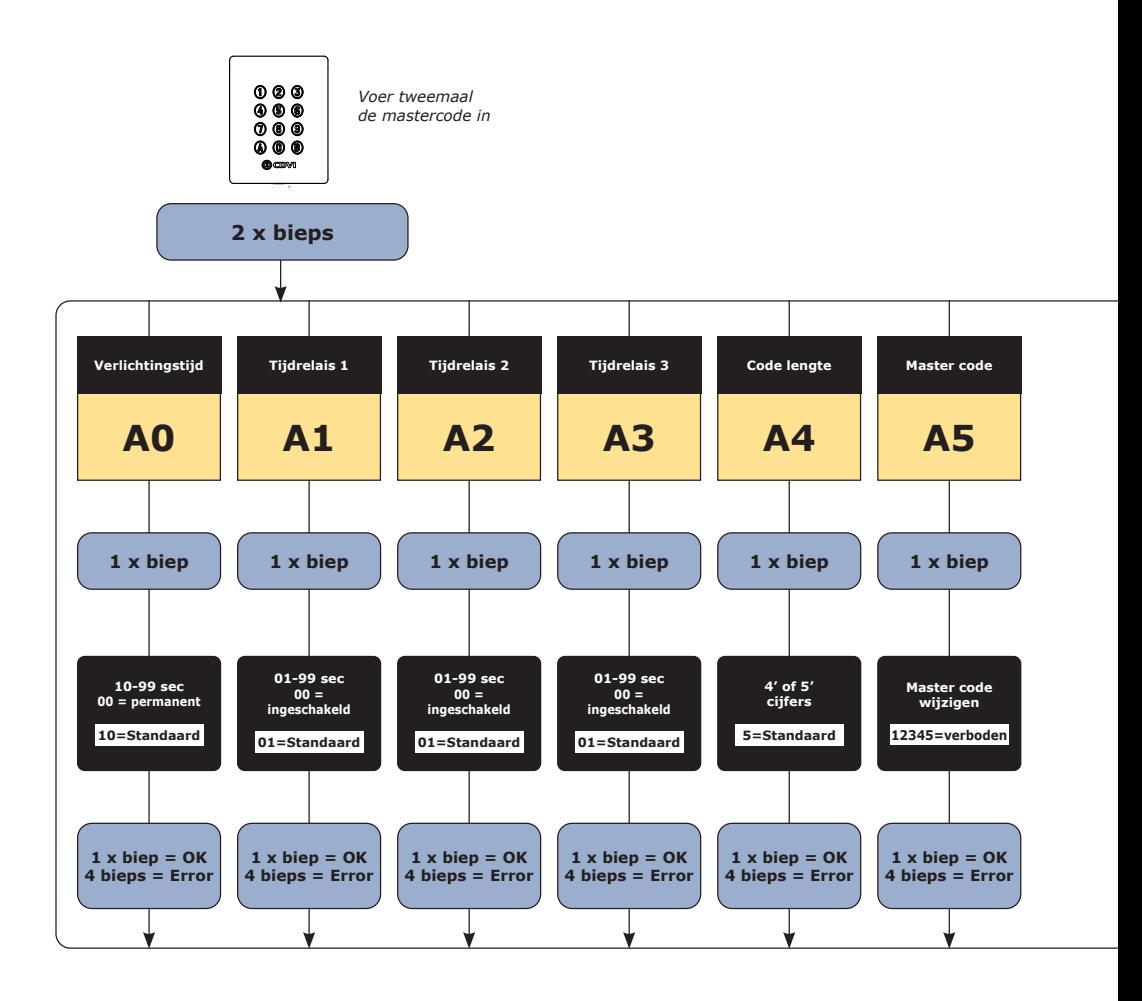

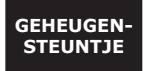

*KCIN RELAIS 3 (3 outputs)* **Relais 1 : van 00 tot 59, Relais 2 : van 60 tot 79, Relais 3 : van 80 tot 99.**

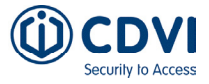

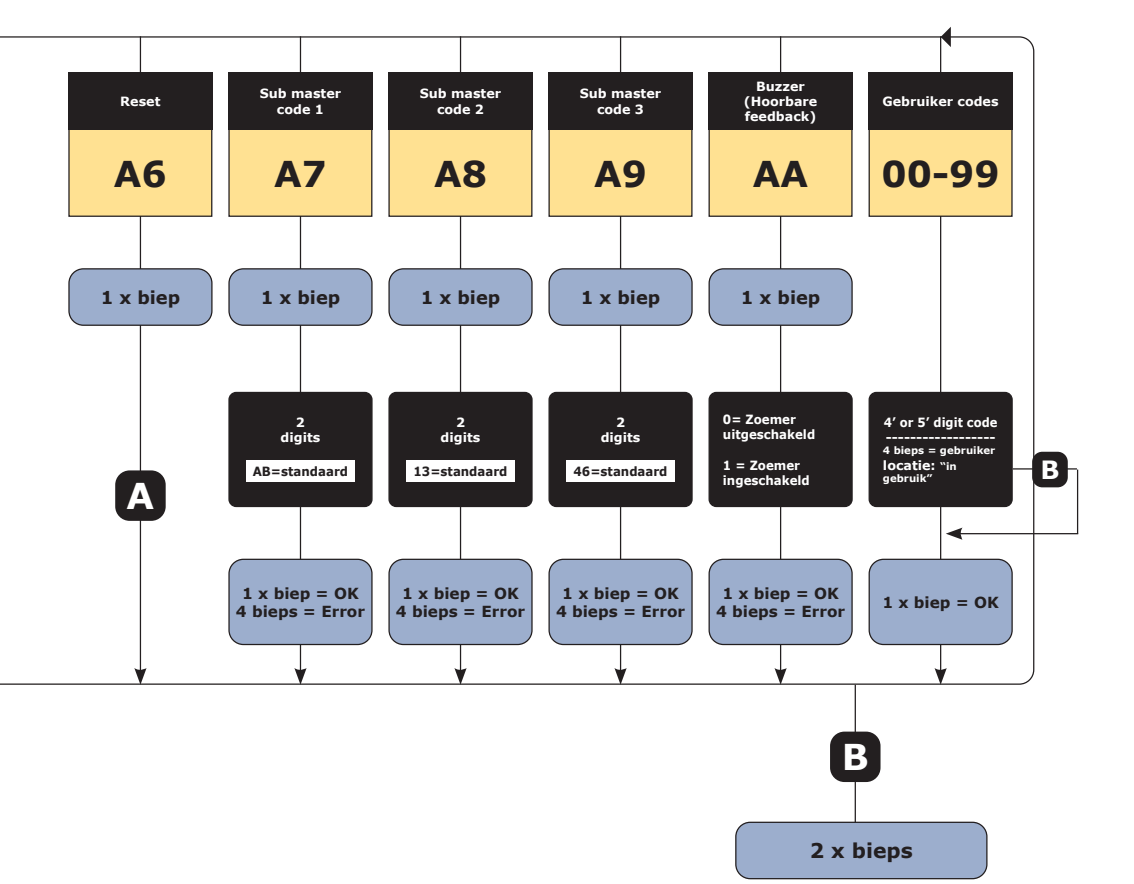

### 5] OPMERKINGEN & AANBEVELINGEN

### **Kabel** :

Security to Access

De afstand tussen de KCIN en de elektronische afstandsbediening mag niet meer dan 10 meter bedragen. Zorg ervoor dat de kabel niet in de buurt komt van hoogspanningskabels (bijvoorbeeld 230 V AC).

#### **Aanbevolen kabel tussen de KCIN en de gescheiden elektronica :**

Om de meegeleverde kabel van 3 meter uit te breiden, kiest u een kabel met 2 twisted pairs (4 geleiders), SYT1 0.8MM (AWG 20).

### **Aanbevolen voedingen geschikt voor de KCIN**

**:** ADC335 (ingang 230V) of BS60 (ingang 230V).

#### **Montage aanbevelingen :**

Monteer het toetsenbord op een plat oppervlak om vandalisme te voorkomen en om de beste montage te verzekeren.

#### **Veiligheidsvoorschriften :**

Om veiligheidsredenen is er geen master-code in de fabrieksinstelling (slechts 5 tekens). De 1 2 3 4 5-code is verboden als mastercode. Wanneer u een mastercode en gebruikerscode kiest, vermijd dan sequentiële (opvolgende) codes. (bijvoorbeeld: 3 4 5 6 7)

### **Bescherming tegen self-effect :**

Om de elektronica te beschermen tegen het self-effect, dient u de varistor parallel te installeren met het slot.

### 6] PROGRAMMERING **A. EERSTE GEBRUIK OF NA EEN RESET**

1. Schakel het systeem in

Op de gescheiden elektronica:

- Groene LED aan
- Dan de rode LED aan
- Daarna de rode en groene knipperende LED

### Op het klavier:

- Er klinkt 1 bieptoon
- Het klavier knippert

2. Voer tweemaal een nieuwe code in voor de mastercode (5 cijfers).

### **De 12345-code is verboden in de mastercode.**

- Het toetsenbord stopt met knipperen
- Na de eerste invoer van de mastercode knippert het klavier 1 keer
- Voer de mastercode een tweede keer in
- Als de twee ingevoerde mastercodes gelijk zijn, hoort u 2 bieptonen Indien dit niet gebeurt wacht u tot het klavier opnieuw knippert om de mastercode tweemaal in te voeren (ongeveer 10 seconden)
- **Het programmatiemenu wordt geopend.**
- 3. Configureer het systeem met het programmeermenu
- Druk op de B-toets om het programmeermenu te verlaten
- 4. Voorbeeld voor het aanmaken van een gebruikerscode

De code die voor de klant bestemd is (4 of 5 cijfers) heeft een plaats in het toestel. Net zoals een wagen een plaats heeft in een parking. Eenmaal deze plaats bezet moet de volgende code een andere plaats krijgen. Alle codes die relais 1 aansturen worden tussen plaats 00 en 59 geprogrammeerd. De codes voor relais 2 tussen 60 en 79, en die voor relais 3 tussen 80 en 99. Te volgen stappen:

- Geef 2x de mastercode in, u hoort 2 bieps
- Geef de codeplaats in (bijvoorbeeld "00"), u hoort 1 biep

**Klik hier voor onze snelstartgids voor het eenvoudig inleren van gebruikerscodes met of zonder smartphone**

 $22$ 

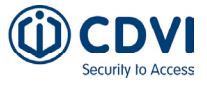

- Geef nu de gewenste gebruikerscode in (4 of 5 cijfers, al naargelang de ingestelde codelengte), u hoort een lange biep

- Verlaat het programmatiemenu door op "B" te drukken, u hoort 2 bieps en de verlichting van het klavier gaat uit (tenzij deze permanent ingesteld is). De gebruikerscode is nu geprogrammeerd, test of de relais aantrekt door deze in te geven.

### **B. RESET GEHEUGEN**

1. Schakel de stroom uit en zet een jumper op P1.

- Raadpleeg pagina 13 voor de jumper P1 op de gescheiden elektronica 2. Schakel de stroom terug in :

Op de gescheiden elektronica:

- Rode LED's branden gedurende de reset
- Rode en groene LED's knipperen tijdens het wachten op de nieuwe mastercode

Op het klavier:

- 6 korte bieptonen tijdens het resetten, gevolgd door een lange bieptoon
- Klavierverlichting knippert tijdens het wachten op de nieuwe mastercode

3. Verwijder de jumper op P1

- De mastercode en alle codes zijn gewist. De fabrieksinstellingen worden hersteld

4. Start opnieuw vanaf stap A

### **C. MASTERCODE RESETTEN**

Zet bij normale werking een jumper op positie P1 Wacht tot het klavier knippert om een nieuwe mastercode in te voeren

Op de gescheiden elektronica:

- Rode LED brandt tijdens het resetten van de mastercode
- Dan knippert de groene LED

Op het klavier:

- U hoort 3 korte bieptonen tijdens het resetten van de mastercode gevolgd door een lange bieptoon
- Het klavier knippert tijdens het wachten op de nieuwe mastercode

### **D. HET WIJZIGEN VAN DE CODE DOOR EEN GEBRUIKER**

Om een gebruiker toe te staan om zijn eigen gebruikerscode te wijzigen, plaatst u een jumper op P2 (om de functie uit te schakelen, verwijdert u de jumper)

- 1. Voer de huidige gebruikerscode in
- Het relais is geactiveerd en er klinkt een bieptoon
- 2. Voer de 2-cijferige wijzigingscode
- Relais 1, fabriekswaarde: A en B
- Relais 2, fabriekswaarde: 1 en 3
- Relais 3, fabriekswaarde: 4 en 6
- Er klinkt een biep om de wijziging toe te staan

3. Kies de nieuwe toegangscode

- 2 bieptonen bevestigen de validatie van de nieuwe code en een normale werking van het systeem

4. Controleer de nieuwe gebruikerscode om zeker te zijn van de wijziging

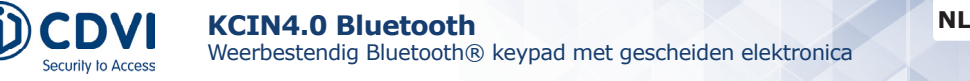

*Bedankt voor de aankoop van onze producten en voor het vertrouwen dat u hebt gesteld in CDVI.*

### 7] BELANGRIJKSTE KENMERKEN

### *Digicode® binnen/buiten - IP64 (toetsenbord)*

- Metalen behuizingen toetsen, hoge weerstand tegen vandalisme

### *Gescheiden elektronica*

- De gescheiden elektronica wordt in een veilige omgeving gemonteerd. Hierop wordt het klavier aangesloten (standaard geleverd met een kabel van 3m)

### *Plug'n'play-verbinding*

- Vrije spanning
- 12V tot 24VAC en 12V tot 48VDC
- 3 onafhankelijke relaisuitgangen (5A@250VAC)

### *Intuïtieve programmering*

- 100 gebruiker codes aanpasbaar door elke gebruiker
- *Design*
	- Kleine voetafdruk & extra vlak

### *Ergonomisch*

- Hoorbare en visuele feedback

### *Standaard programmering*

Er is geen master-code in de fabrieksinstellingen (5 cijfers)

- Werking van de BOXCODE uitvoeren met enkel de CDVI App
- Werking van de BOXCODE uitvoeren met CDVI App of TMKCIN keypad

### **SMARTPHONE APPLICATIE**

**Met de My Digicode applicatie kan u uw keypad volledig configureren en beheren vanaf uw smartphone. Deze app is beschikbaar vanaf Android 5 en IOS 8.1. Zoek in uw appstore naar de applicatie: My Digicode**

### **Uw basisconfiguratie in enkele stappen:**

#### 1. Druk op

**Voeg een code toe** en **selecteer de boxcode die u wil configureren.** De box met de laagste RSSI-waarde is de dichtstbijzijnde boxcode.

2. **Selecteer de boxcode die u wil configureren** en druk op "OK" Geef de naam van uw boxcode in.

**Geef een mastercode in** die u wil gebruiken om te programmeren. **De codes 12345 en 00000 zijn niet mogelijk.** Kies ook de lengte van de gebruikerscode die u wil gebruiken (4 of 5 cijfers). Druk onderaan op "volgende"

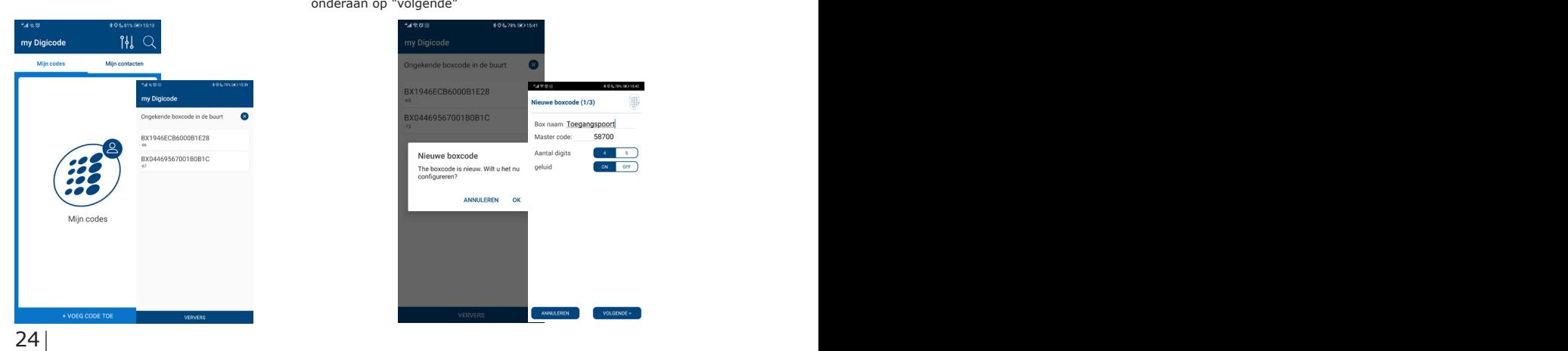

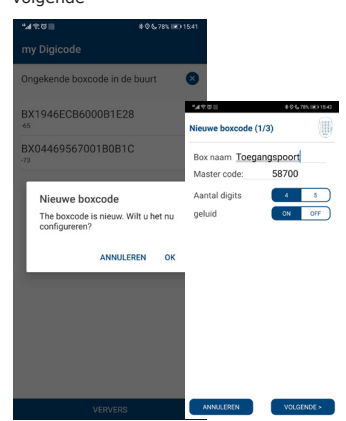

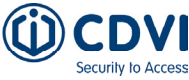

3. Hier kan u **per deur een code ingeven** of kiezen voor een willekeurig gegenereerde code. Druk op "**volgende**". Geef vervolgens **het adres in van uw boxcode in** en druk op "**Voltooid**"

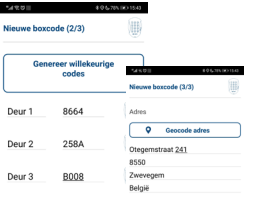

VOLGENDE «VORGE VO

5. Druk onderaan op "**Delen**", kies "**permanent**" of "**tijdelijk**" en **selecteer vervolgens welke van deur u toegang wil delen**. Klik "**Bevestigen**" en "**Nu zenden**"

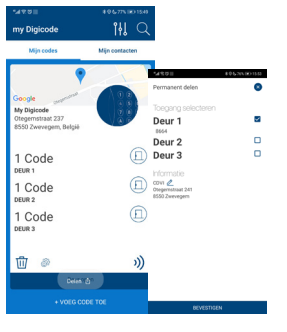

*TMKCIN (OPTIONEEL)*

Hier ziet u alle gegevens die u hebt ingesteld. Als **installateur** kan u deze configuraties doorsturen naar de **eindklant** door te drukken op "Zenden"

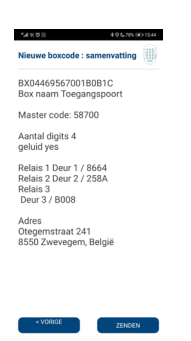

4. Wanneer u **onderaan links** het **tandwiel selecteert**, opent u het menu van uw KCIN BT. Menu parameters: **boxnaam wijzigen, adres wijzigen, geluid, (master) codes, relais schakeltijden wijzigen, …**

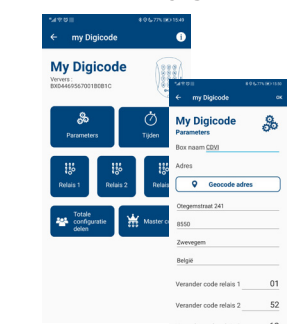

6. De ontvanger kan daarna het bestand in de e-mail openen met "**My digicode**" en verschijnt de naam van de box in "**mijn contacten**". Selecteer de box, **daarna verschijnt het deur-icoon** Wanneer de ontvanger deze toegang selecteert ziet de ontvanger een deur en wanneer u voor de deur staat kan u deze openen door op het deur icoontje te drukken. Dit deur-icoontje zal groen worden wanneer de deur geopend wordt.

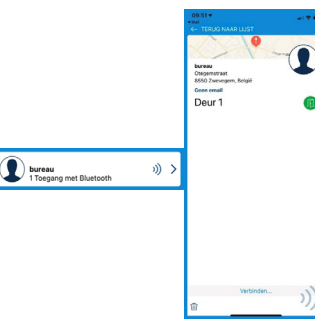

### *GESCHEIDEN ELEKTRONICA (BOXCODE)*

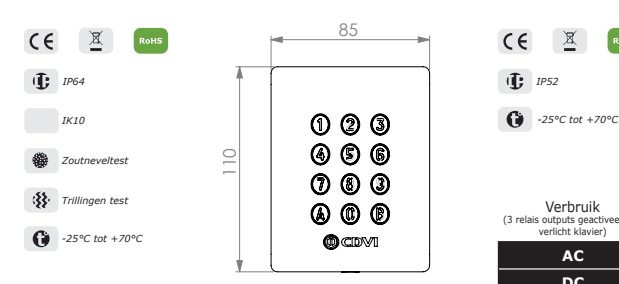

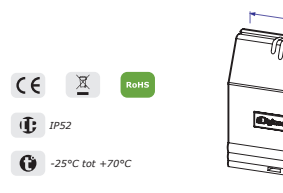

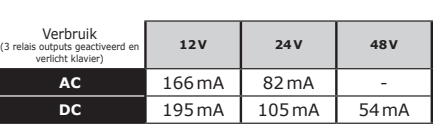

147

124

56

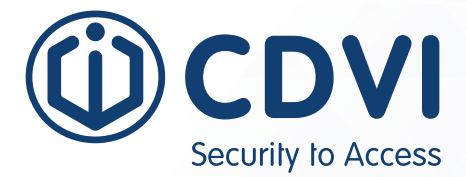

### **Reference :** G0301FR1031V04 **Extranet :** CDVI\_IM\_KCIN4.0 Bluetooth\_A5\_EN-01

### **\*G0301FR1031V04\***

**CDVI Group** FRANCE (Headquarters) Phone: +33 (0) 1 48 91 01 02

**CDVI FRANCE + EXPORT** +33 (0) 1 48 91 01 02 www.cdvi.com

**CDVI AMERICAS [CANADA - USA]** +1 (450) 682 7945 www.cdvi.ca

**CDVI BENELUX [BELGIUM - NETHERLANDS - LUXEMBOURG]** +32 (0) 56 73 93 00 www.cdvibenelux.com

**CDVI TAIWAN** +886 (0) 42471 2188 www.cdvichina.cn

**CDVI SUISSE** +41 (0) 21 882 18 41 www.cdvi.ch

**CDVI CHINA**  +86 (0) 10 84606132/82 www.cdvichina.cn

**CDVI IBÉRICA [SPAIN - PORTUGAL]** +34 (0) 935 390 966 www.cdviberica.com

**CDVI ITALIA** +39 (0) 321 90 573 - www.cdvi.it

### **CDVI MAROC**

+212 (0) 5 22 48 09 40 www.cdvi.ma

**CDVI NORDICS [SWEDEN - DENMARK - NORWAY - FINLAND]** +46 (0) 31 760 19 30 www.cdvi.se

**CDVI UK [UNITED KINGDOM - IRELAND]** +44 (0) 1628 531300

www.cdvi.co.uk

**CDVI POLSKA** +48 (0) 12 659 23 44 www.cdvi.com.pl